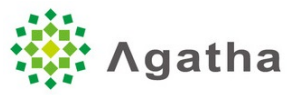

# **Agatha Cloud Service**

# **Release Notes – Release 3.0**

#### **Document Information**

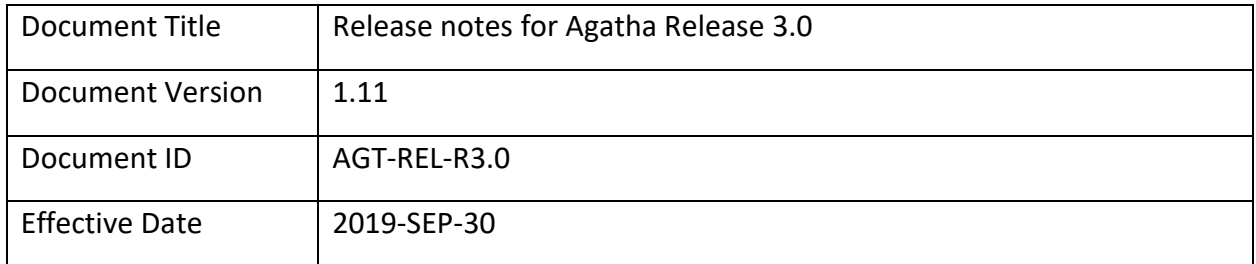

# **Contents**

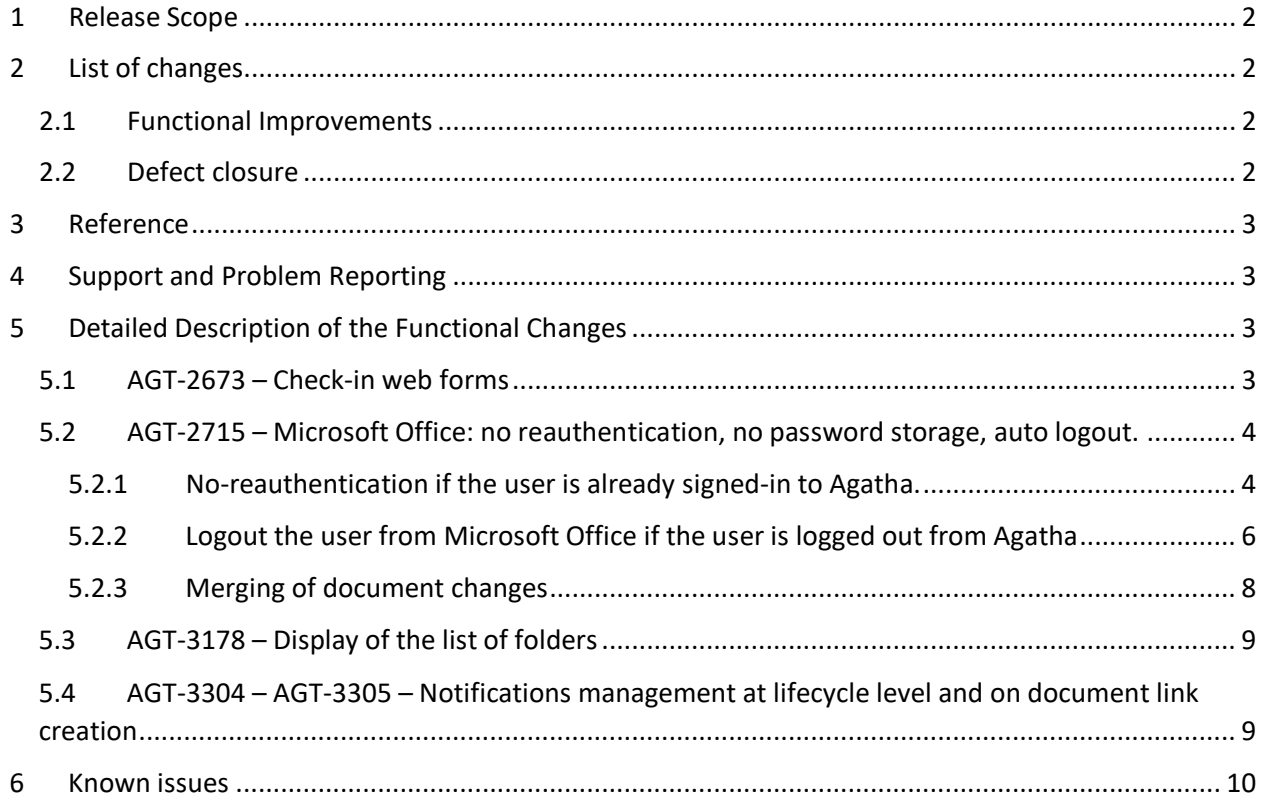

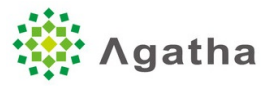

## <span id="page-1-0"></span>1 Release Scope

Agatha has released Agatha Cloud Service release 3.0. The following sections describe the functional improvement provided as part of this release as well as the defects addressed by that release.

# <span id="page-1-1"></span>2 List of changes

### <span id="page-1-2"></span>2.1 Functional Improvements

The following functional changes are provided as part of the release.

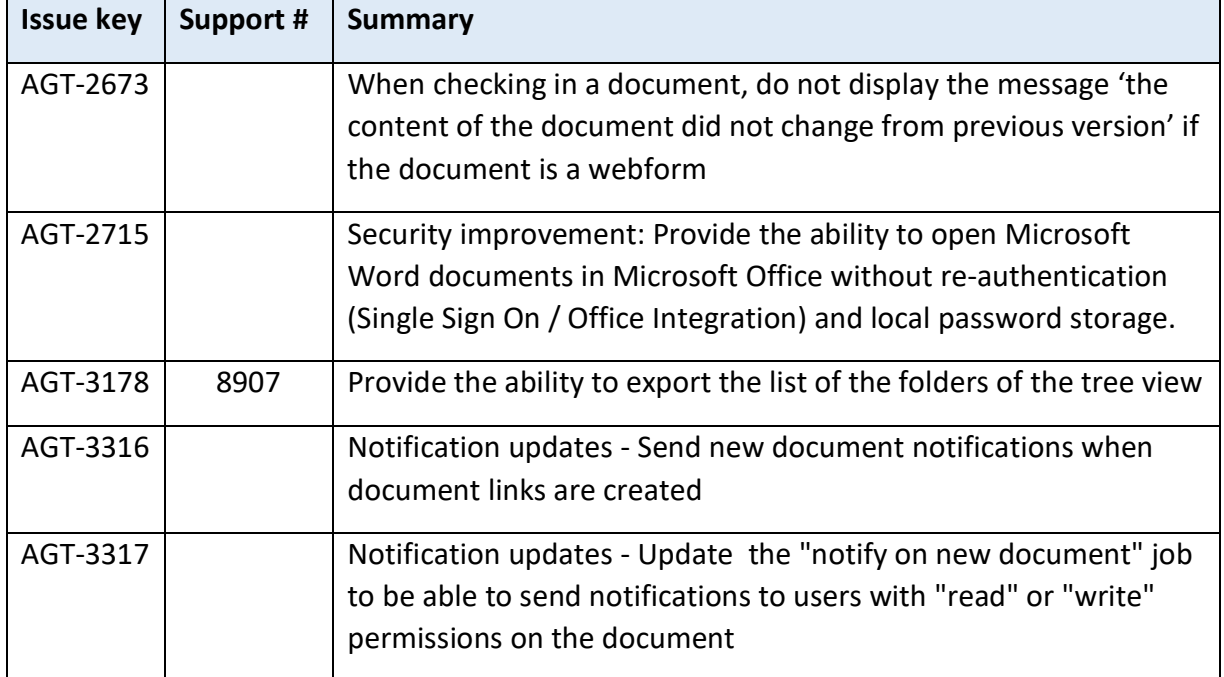

#### <span id="page-1-3"></span>2.2 Defect closure

The following defects have been closed as part of this release

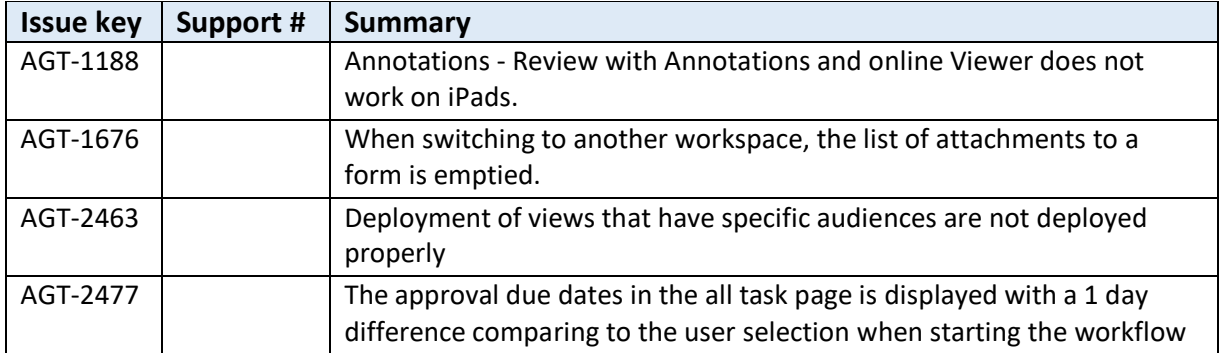

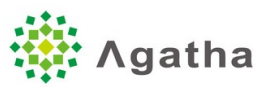

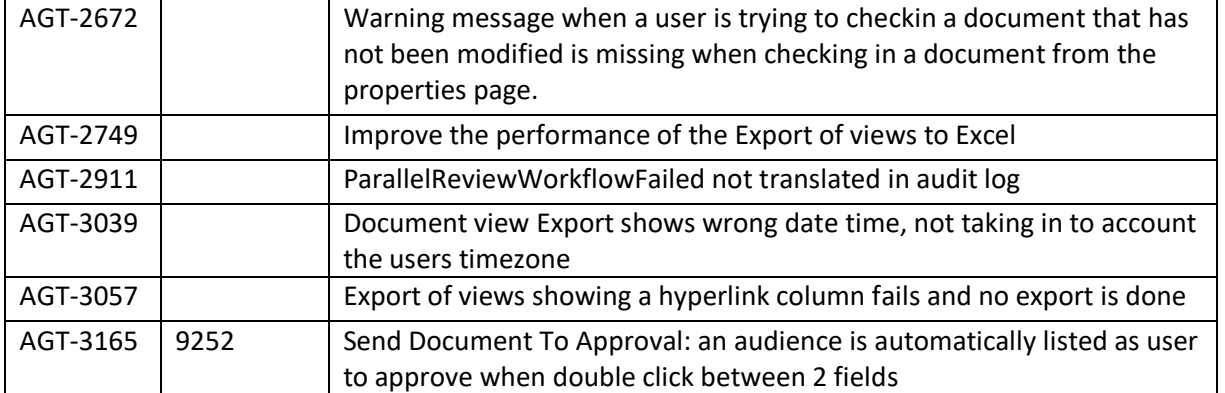

# <span id="page-2-0"></span>3 Reference

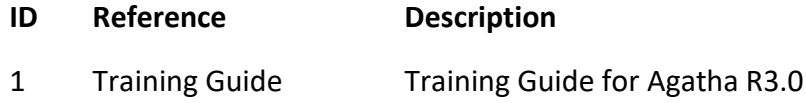

### <span id="page-2-1"></span>4 Support and Problem Reporting

Support inquires can be routed through standard Agatha Support process by email at [support@agathalife.com](mailto:support@agathalife.com) .

<span id="page-2-2"></span>5 Detailed Description of the Functional Changes

#### <span id="page-2-3"></span>5.1 AGT-2673 – Check-in web forms

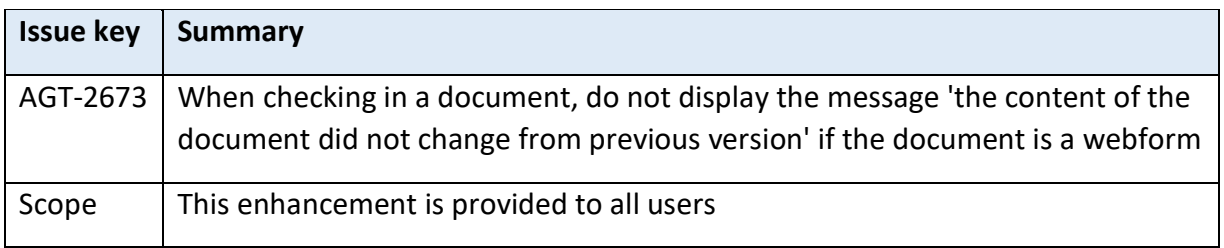

When documents are checked-in, if any modification has been done on the document, a warning message is displayed to mention it.

On web forms, it does not appear anymore

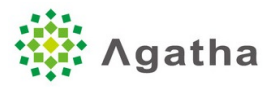

<span id="page-3-0"></span>5.2 AGT-2715 - Microsoft Office: no reauthentication, no password storage, auto logout.

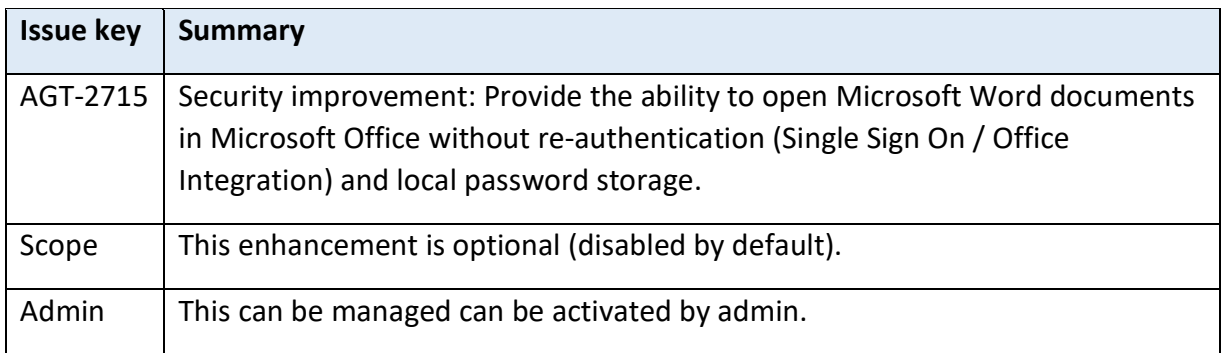

This functionality is disabled by default and can be activated at an organization level in the "Misc." settings of the organization.

This enhancement provides the following improvement to all users (if activated). If the functionality is disabled, the opening of documents will be operating the same way as previously and the following enhancements don't apply.

#### <span id="page-3-1"></span>5.2.1 No-reauthentication if the user is already signed-in to Agatha.

If a user is connected to Agatha and clicks on an office document, the user does not have to reauthenticate in Microsoft Office.

The benefits of this are the following:

- Usability improvement
	- o The user does not have the re-enter her password every time.
- Security improvement
	- o With the legacy way of opening documents, users were sometimes able to save their login/password in Windows (as part of the Windows credentials manager) which is causing security risks of password being compromised, or of misuse of user credentials if the workstation is shared between users.

When this functionality is enabled, the steps to open documents are the following:

1) User clicks on the document and selects 'Edit document'.

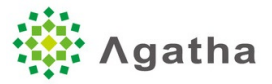

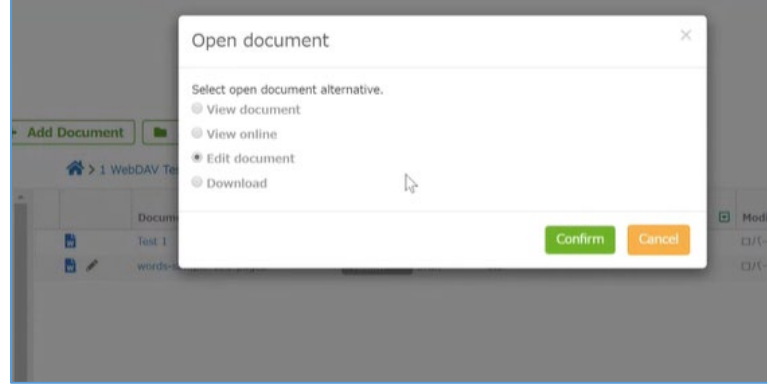

2) The system opens Microsoft Office.

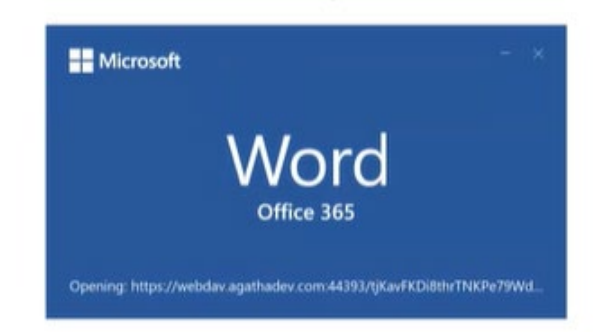

3) The document opens with no login/password requested from the user.

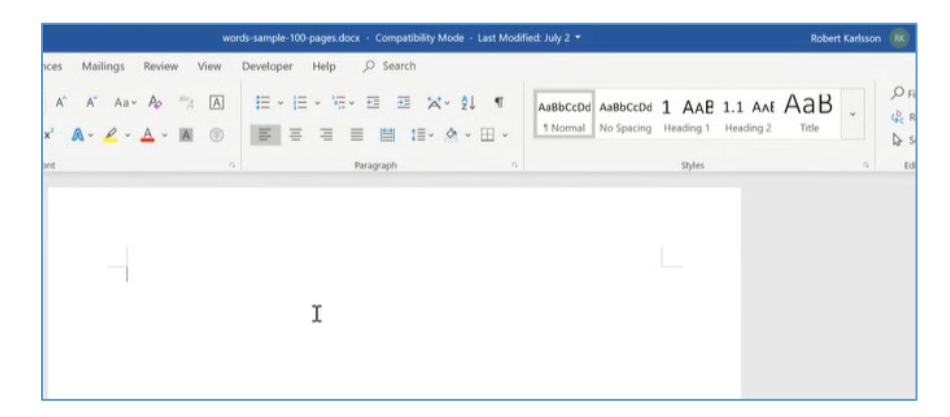

If the user is opening a document from a link, a login window is displayed in Microsoft Office as follows. If the user already opened a document recently, the login window is not displayed.

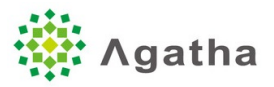

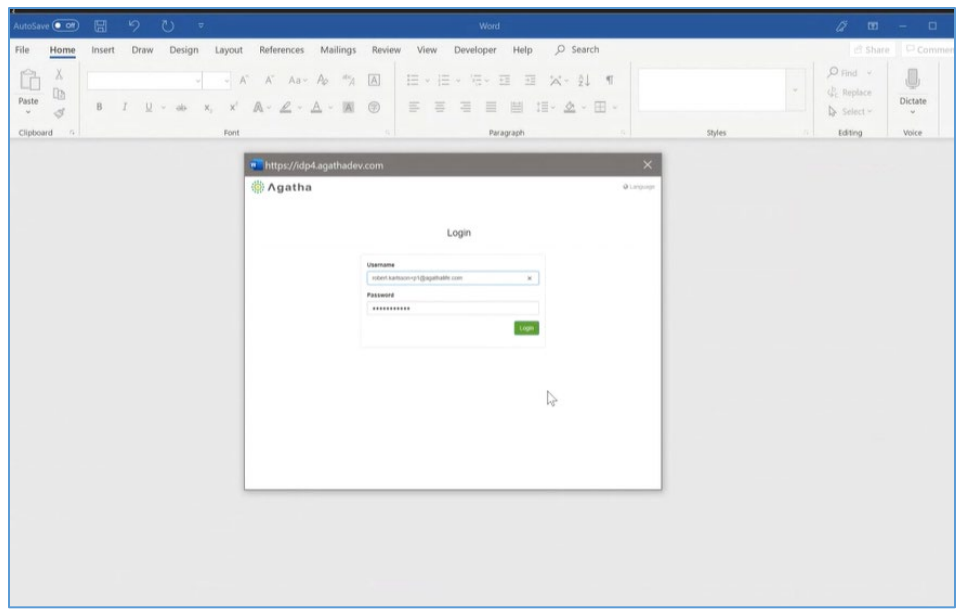

#### Notes:

- If the functionality is enabled, the length of the Excel document names will be truncated to 35 characters when opened within Word. Other office documents will have their names with the same length as previous versions of Agatha.

#### <span id="page-5-0"></span>5.2.2 Logout the user from Microsoft Office if the user is logged out from Agatha

In previous releases or when the functionality is disabled, when a user signs out from Agatha, if the user had a document opened, the user could still save the document.

When the functionality is enabled, if the user signs out from Agatha, the user is also signed out from Microsoft Office and the user would need to re-authenticate again if the user wants to save the changes back to Agatha.

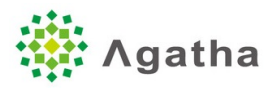

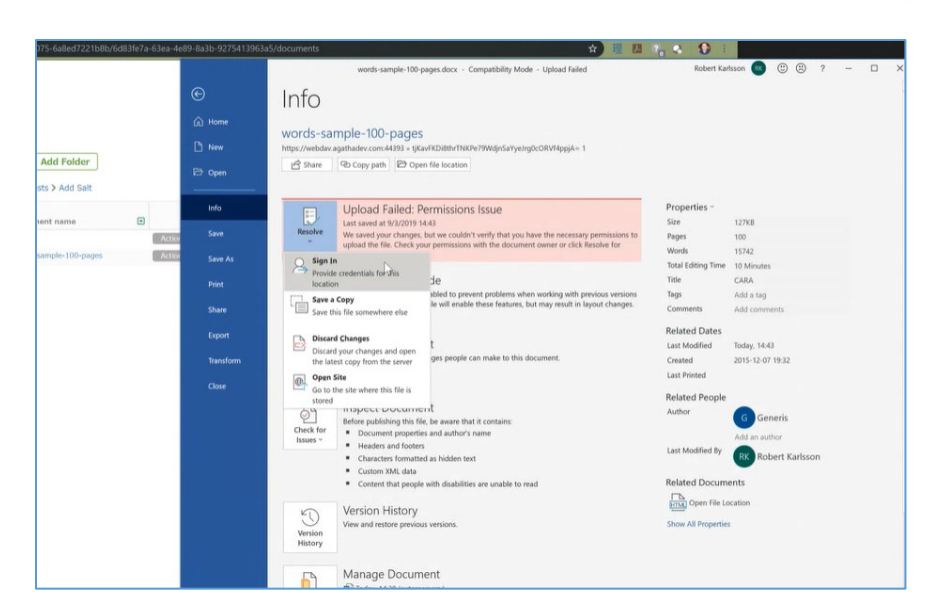

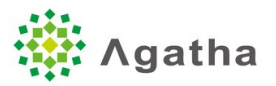

#### <span id="page-7-0"></span>5.2.3 Merging of document changes

If a user has opened a document in edit mode in Microsoft Office, and if a new version of the document was created in Agatha in the meantime, then Microsoft Office will display a message suggesting for the user to merge the changes made to the document since the user opened the document:

1) Alert is displayed that the document has been updated on the server.

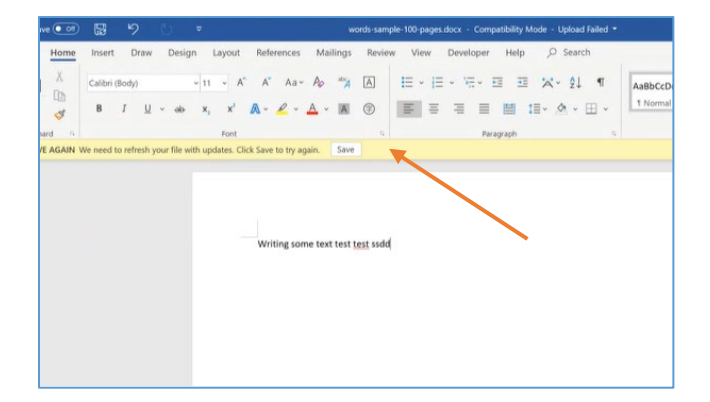

2) User clicks Save. A message is displayed asking whether the user wants to combine the changes.

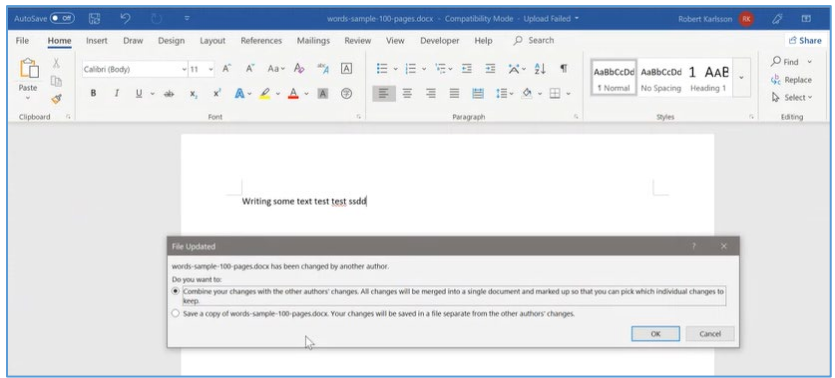

3) The changes appear as track changes.

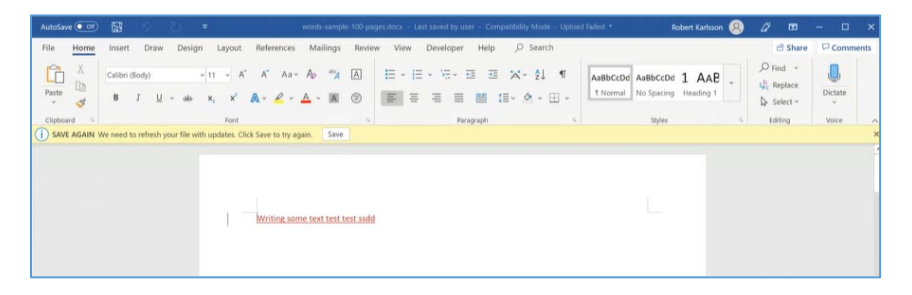

This scenario typically happens if a user has opened a document in Microsoft Office in edit mode, and if afterwards, the user did not realize that he had the document opened and checksin the document in Agatha without closing Word. Then another user can go to Agatha and make changes to the same document. This functionality is therefore useful to prevent users to overwrite a change that was made by another user on the server.

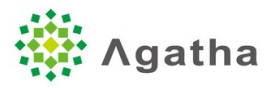

## <span id="page-8-0"></span>5.3 AGT-3178 – Display of the list of folders

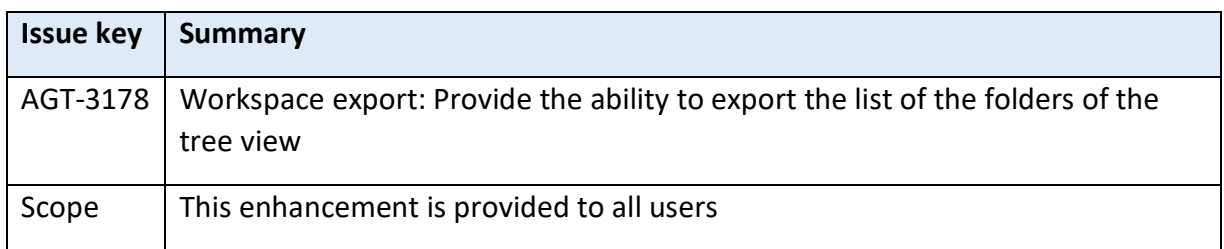

When exporting a folder view of a workspace, a second tab is added to the Excel sheet to include the folder tree.

Clicking on a folder opens the folder location (in folder view).

Exporting the view to Excel exports the hyperlinks to the folders. Clicking on the hyperlink the user accesses the folder's view

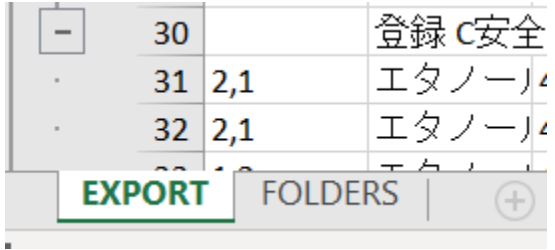

In the "FOLDERS" tab, it looks like:

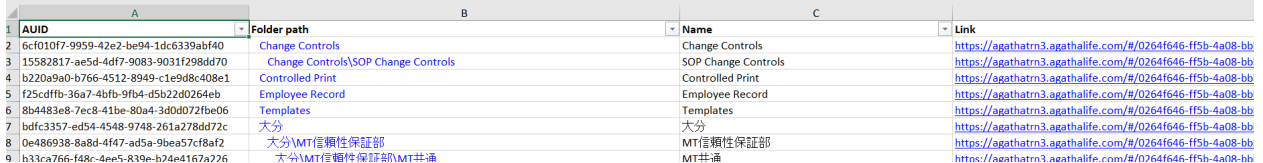

## <span id="page-8-1"></span>5.4 AGT-3305 – AGT-3316 -AGT-3317 Notifications management at lifecycle level and on document link creation

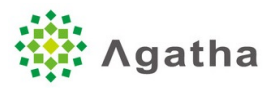

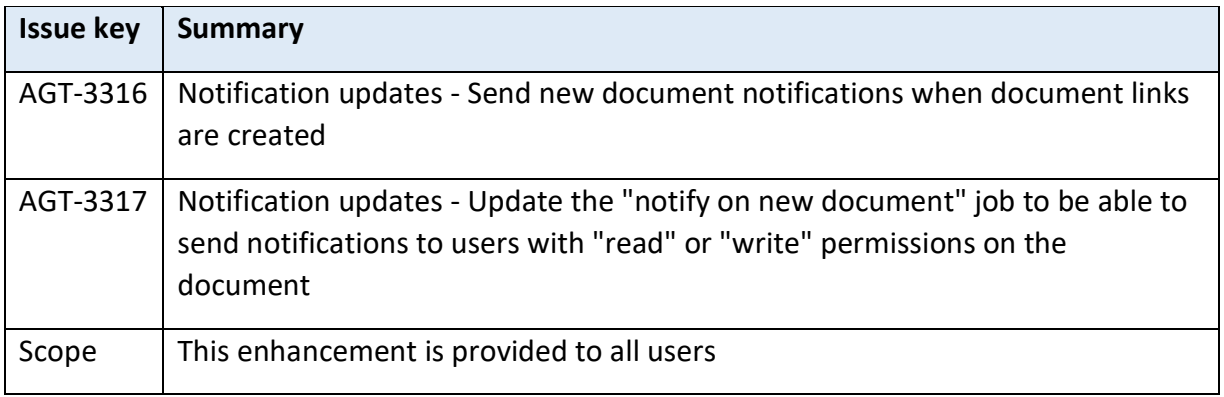

When a new document link is created or updated, users can now be notified by email. The link to the document link is included in the email.

In the "Notify on new document" job, 2 new options can be selected, whether the user wants to notify specific user groups:

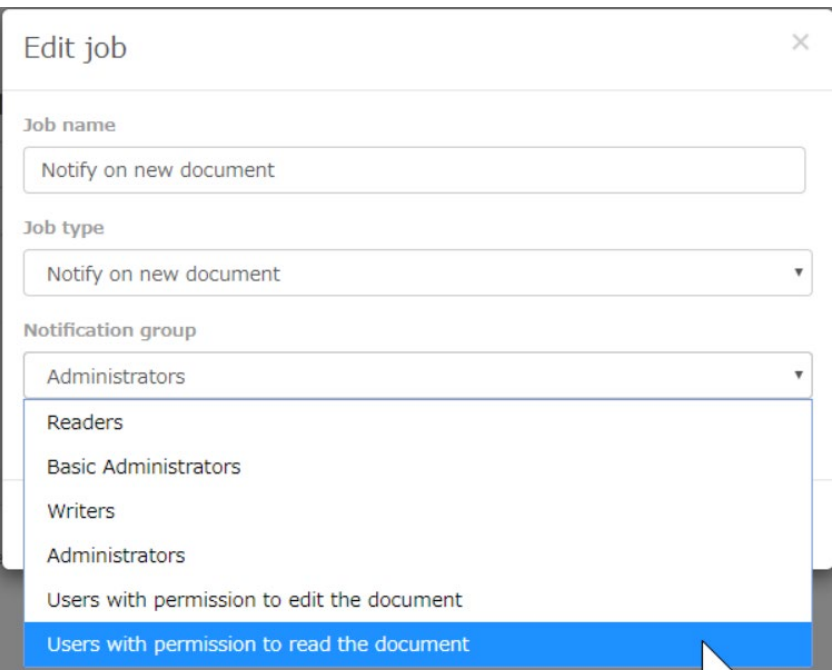

# <span id="page-9-0"></span>6 Known issues

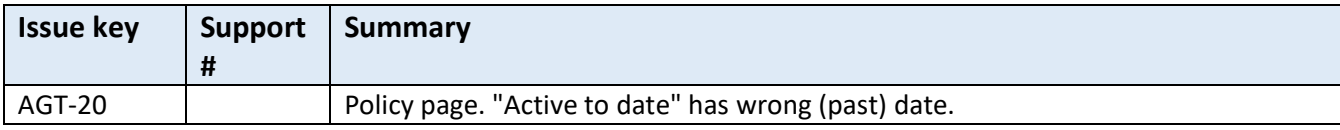

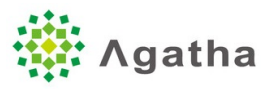

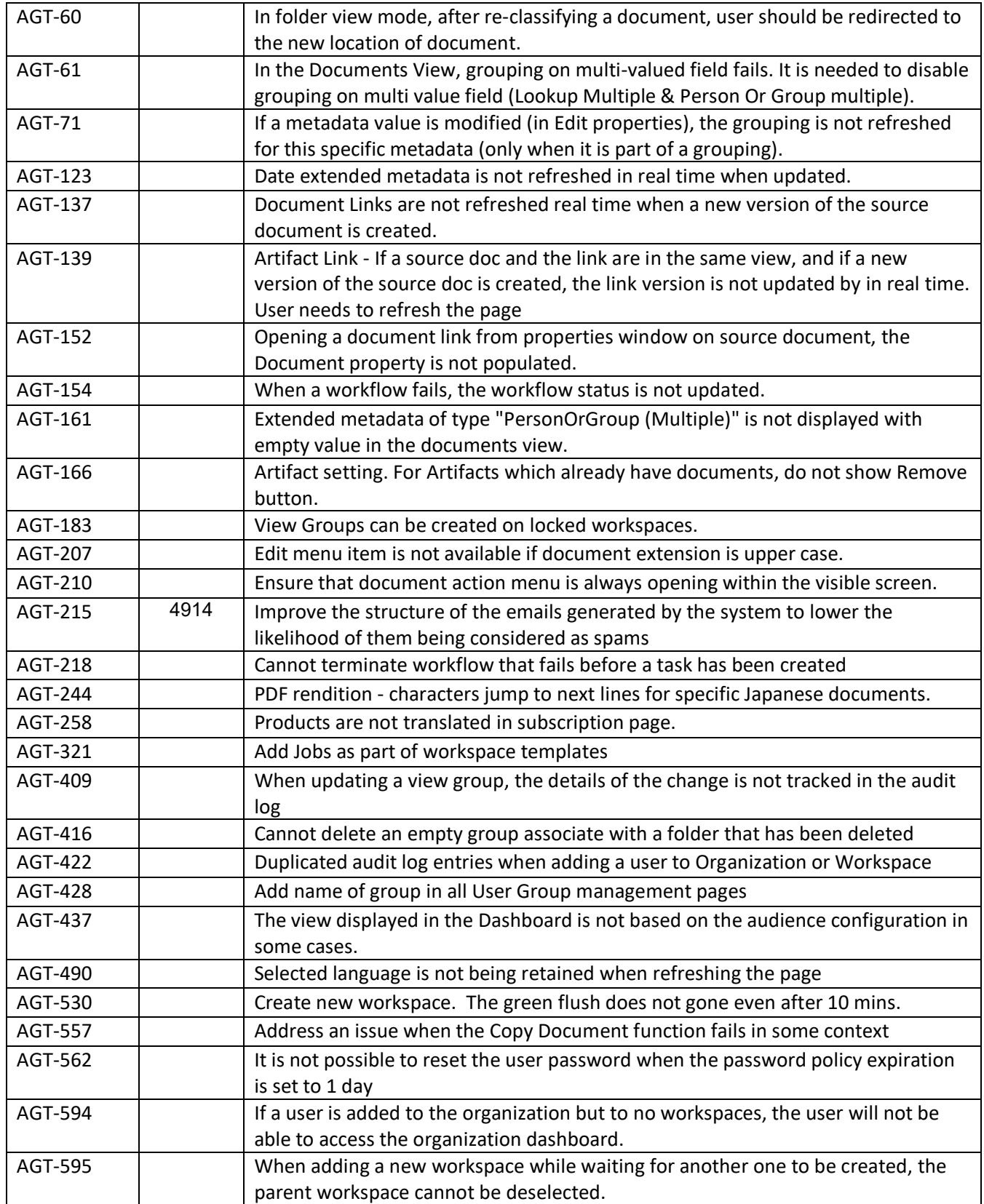

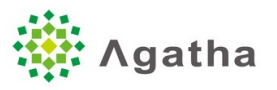

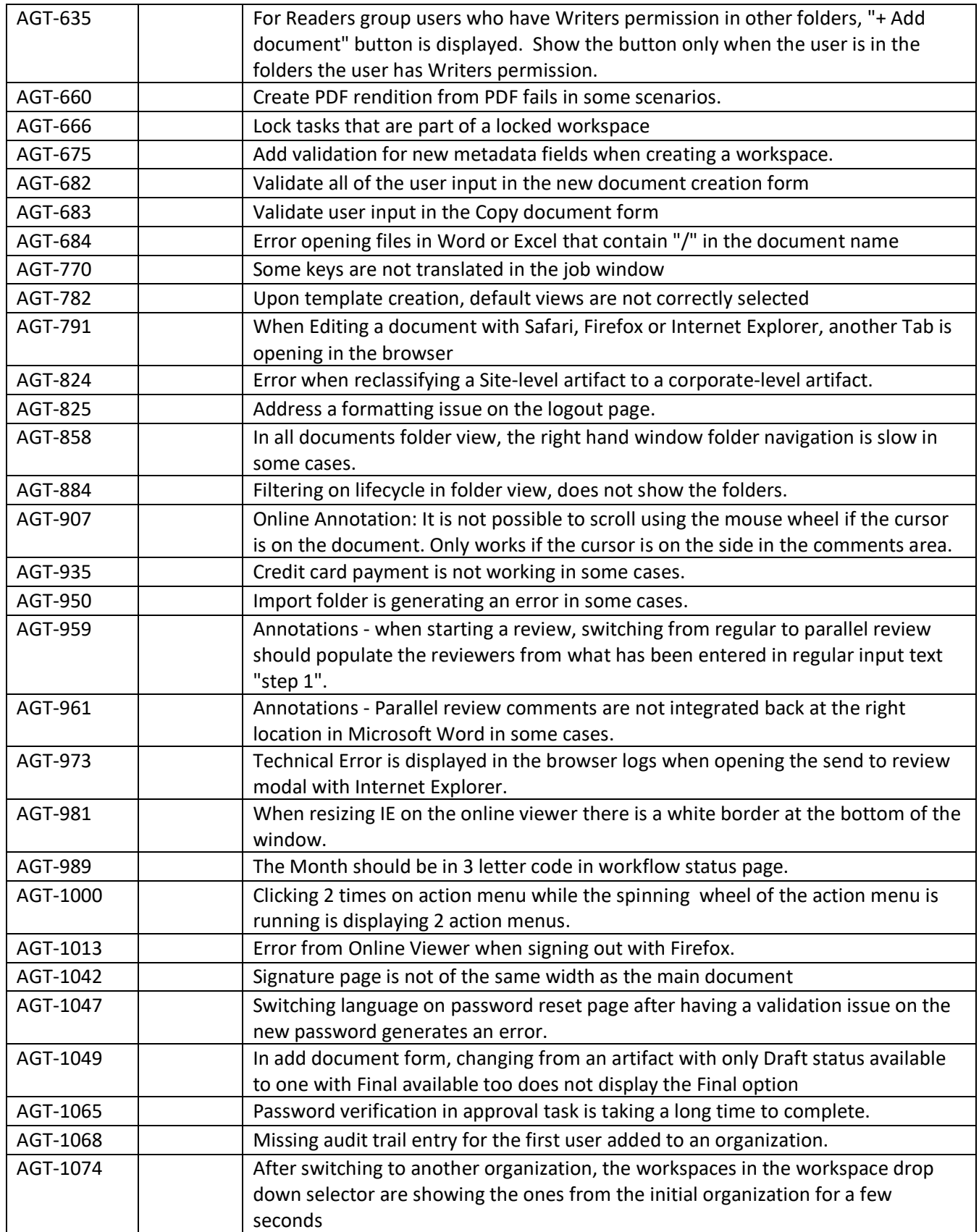

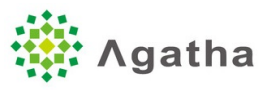

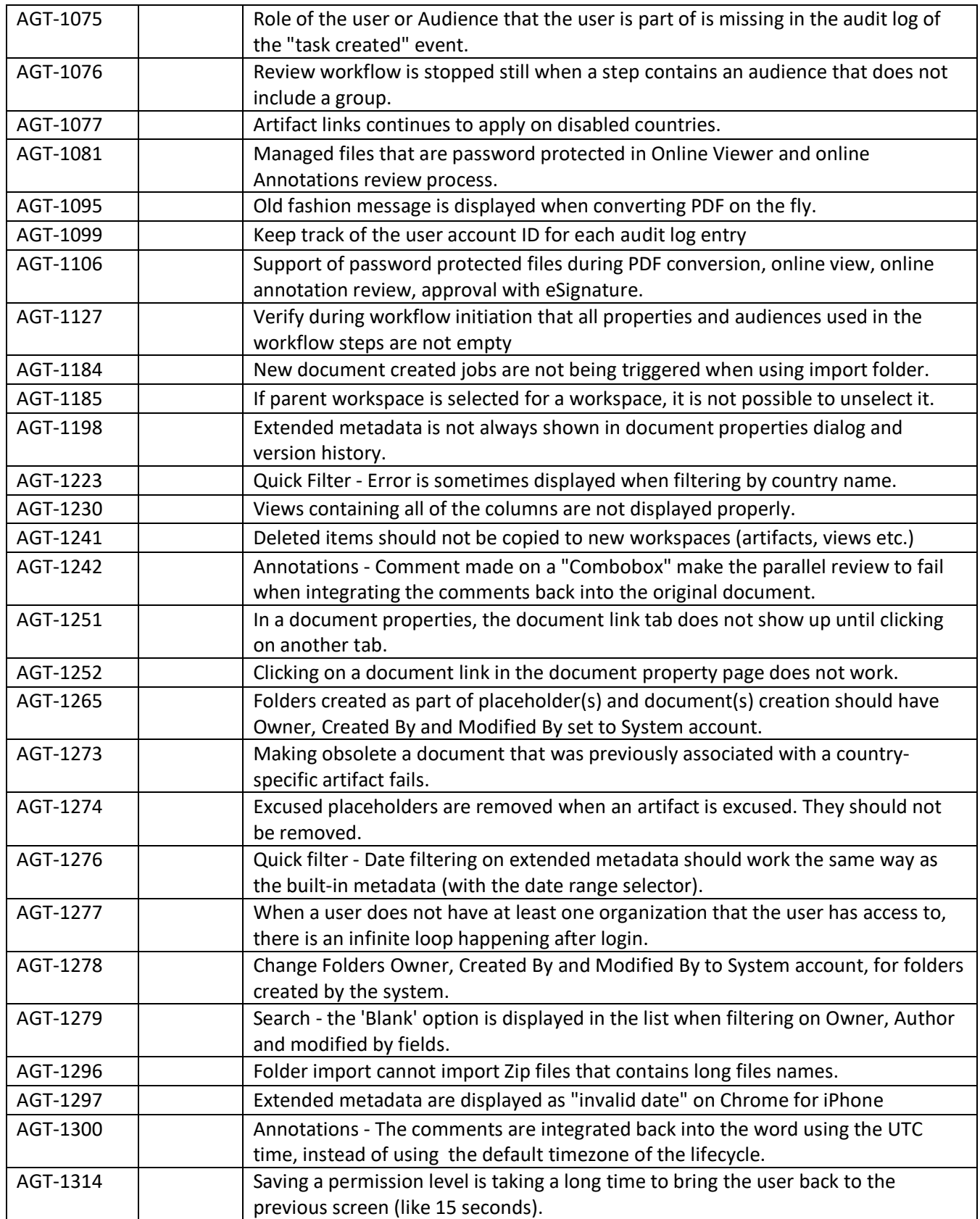

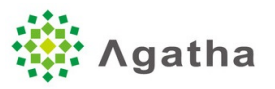

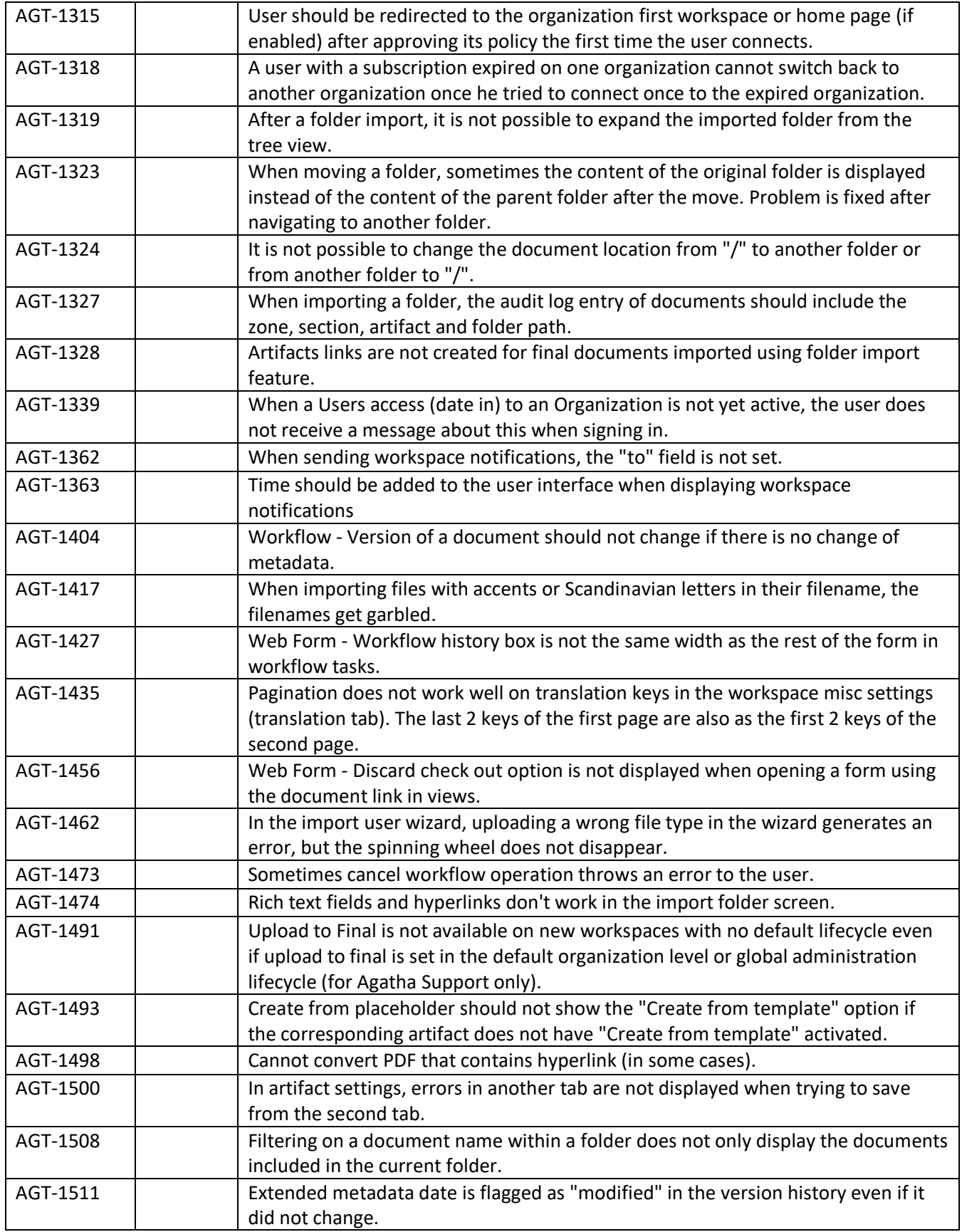

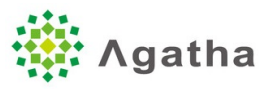

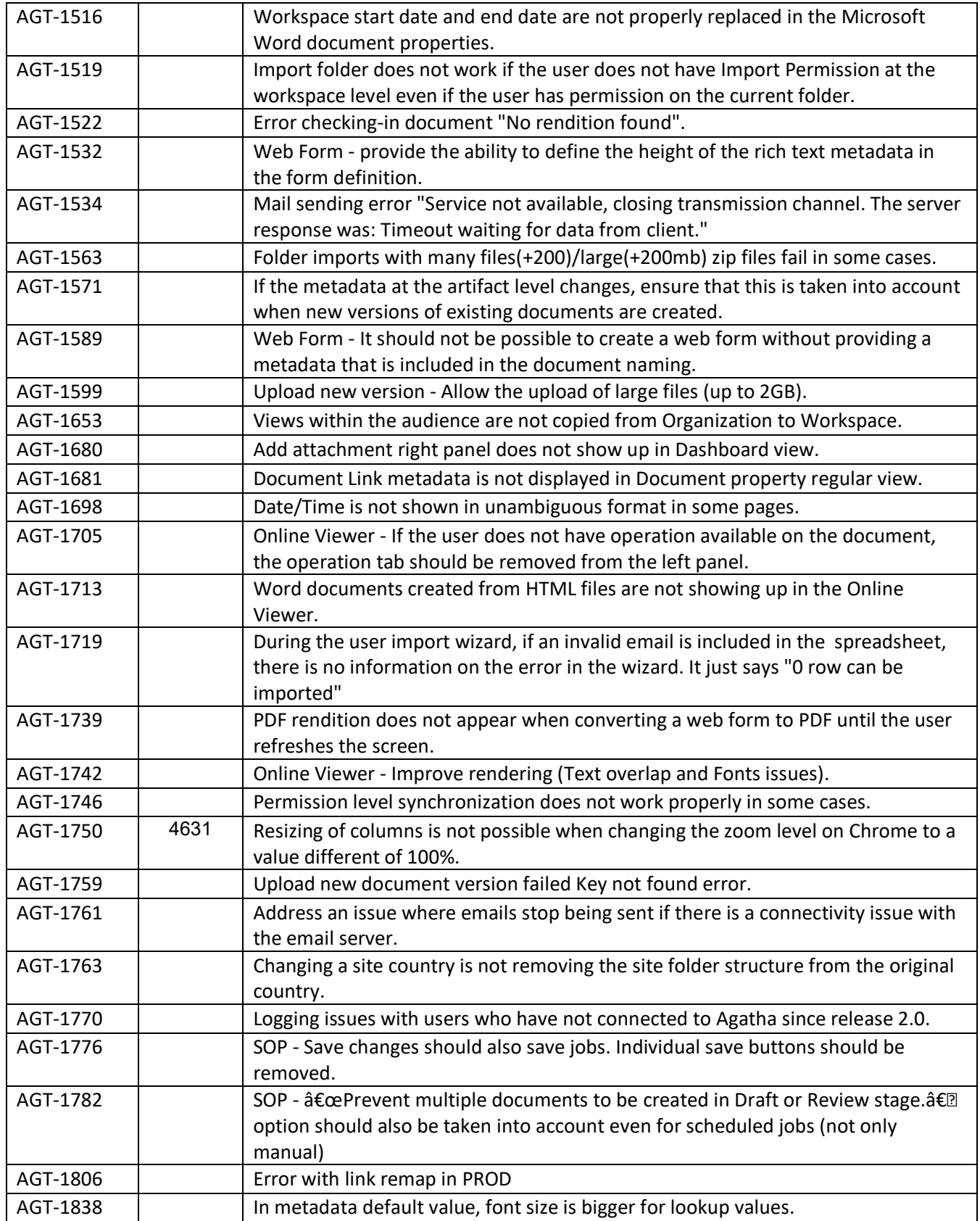

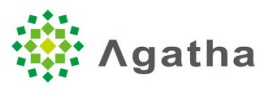

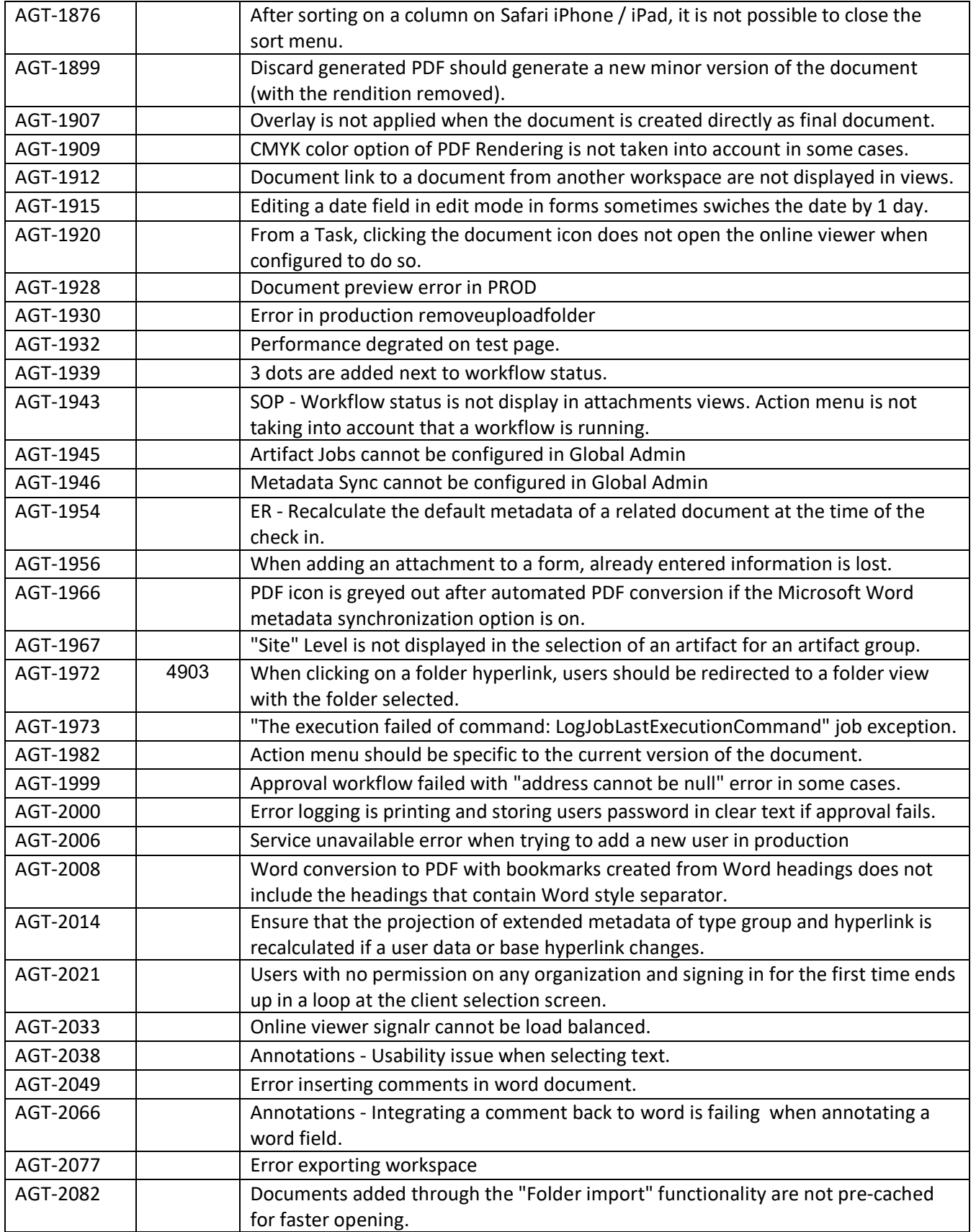

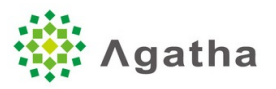

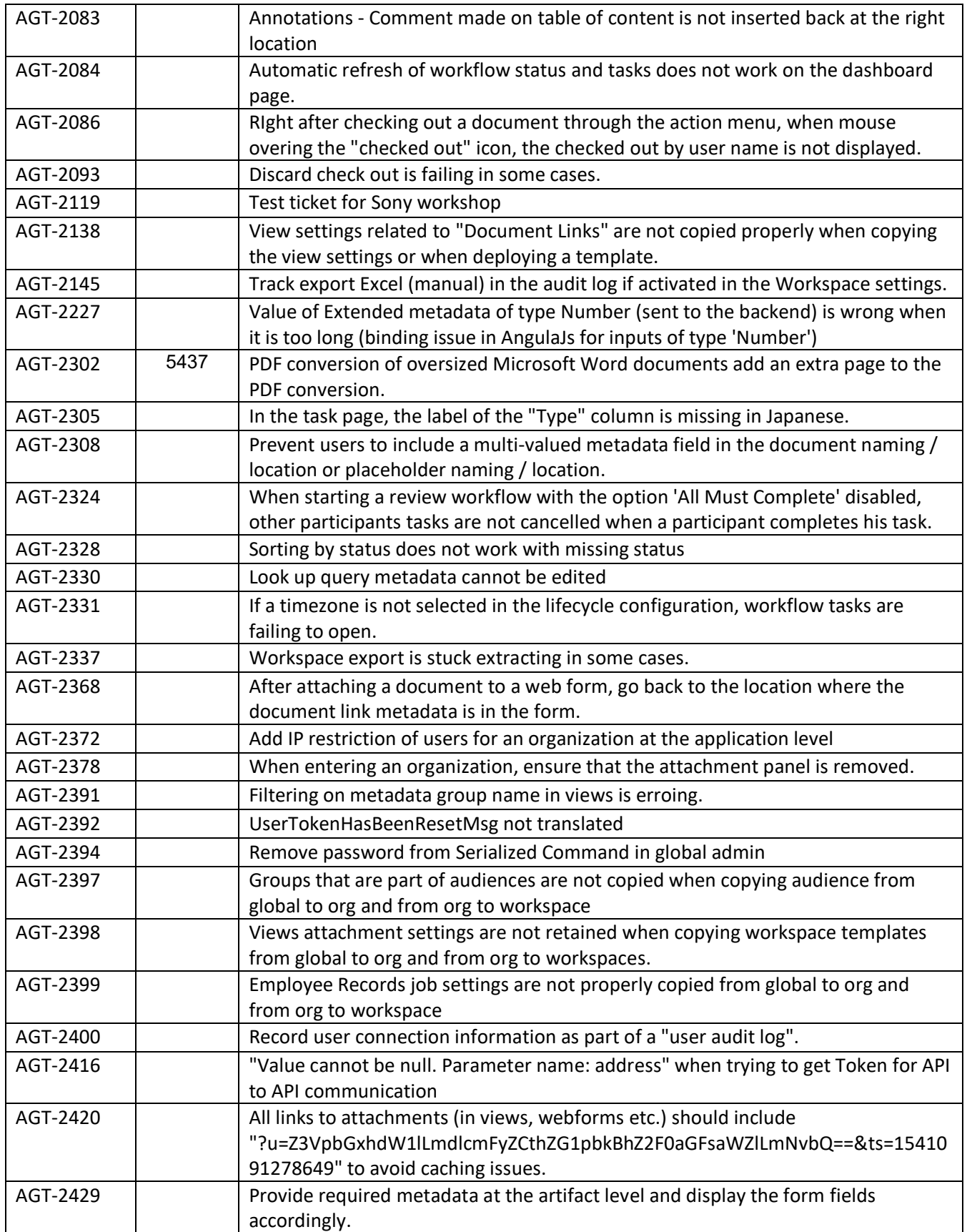

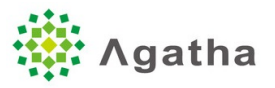

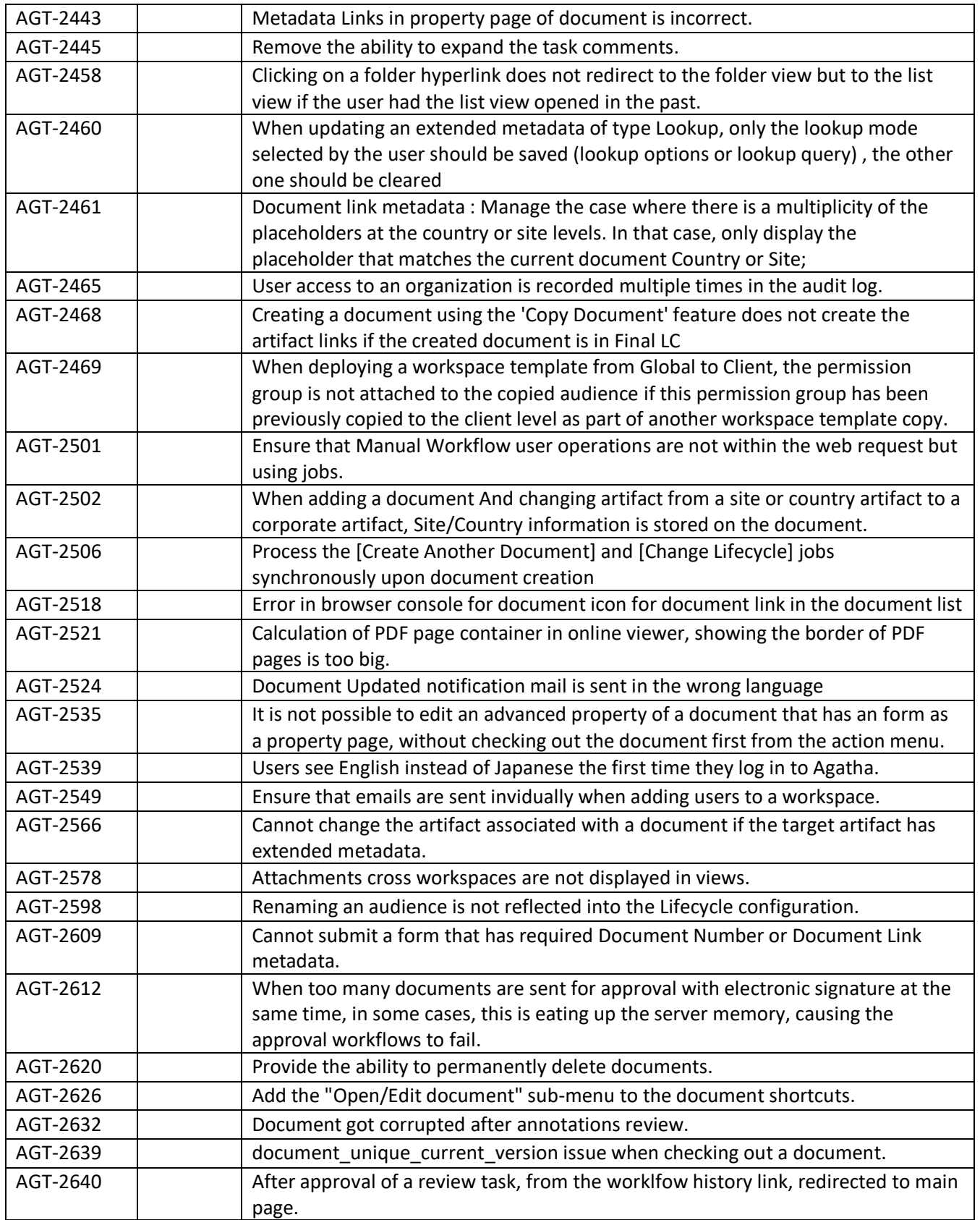

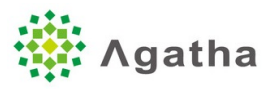

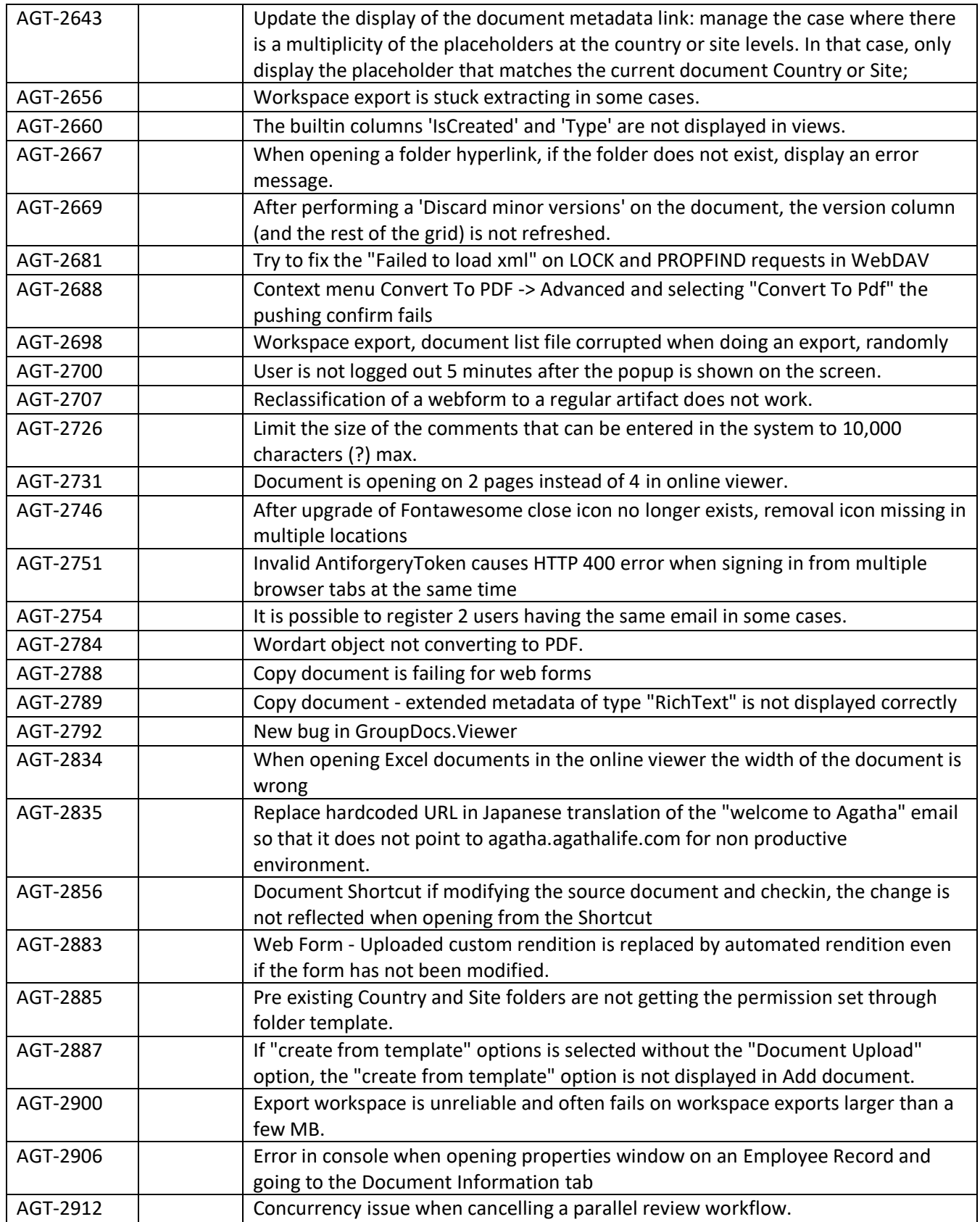

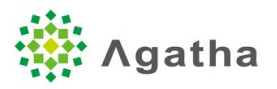

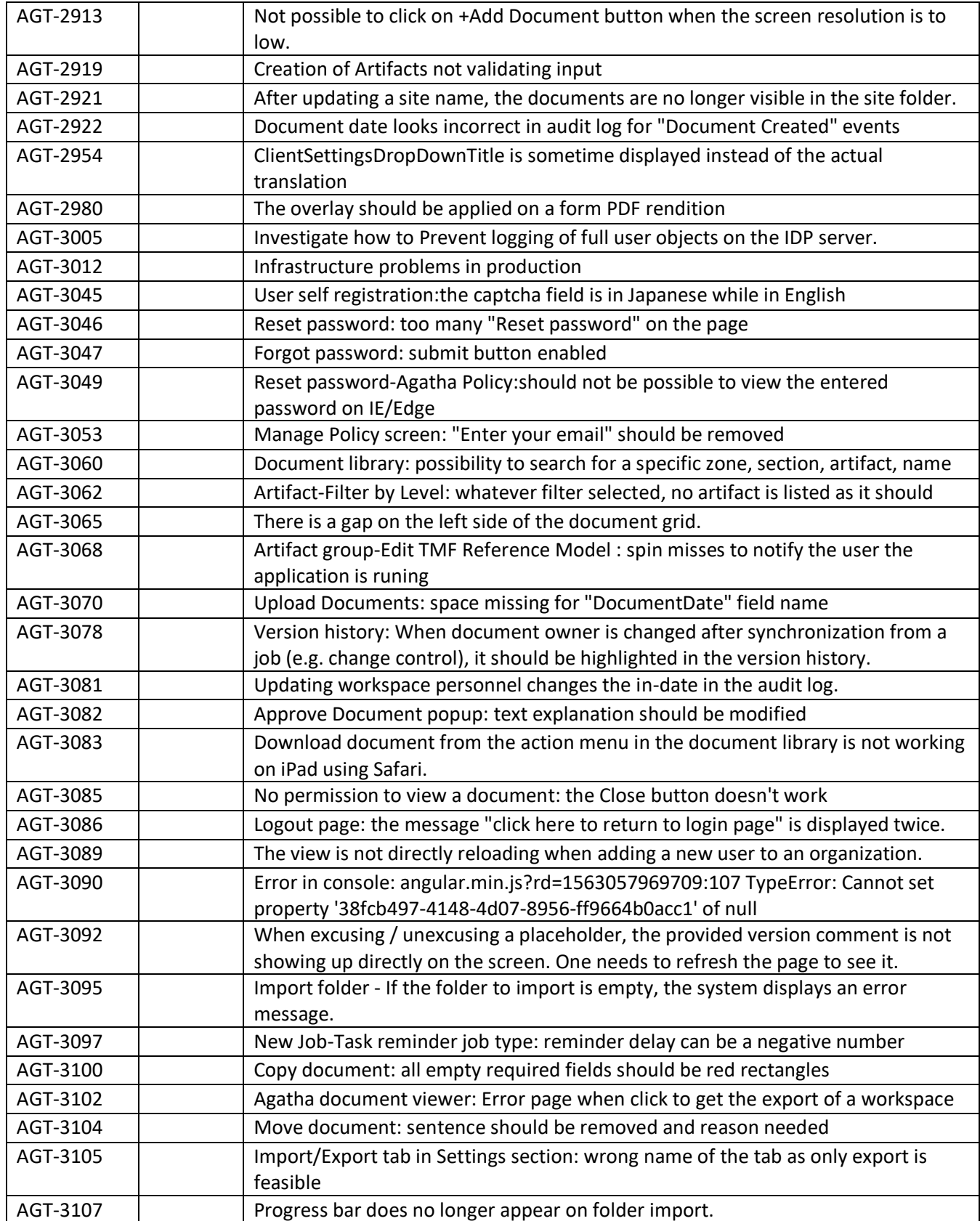

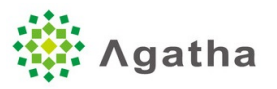

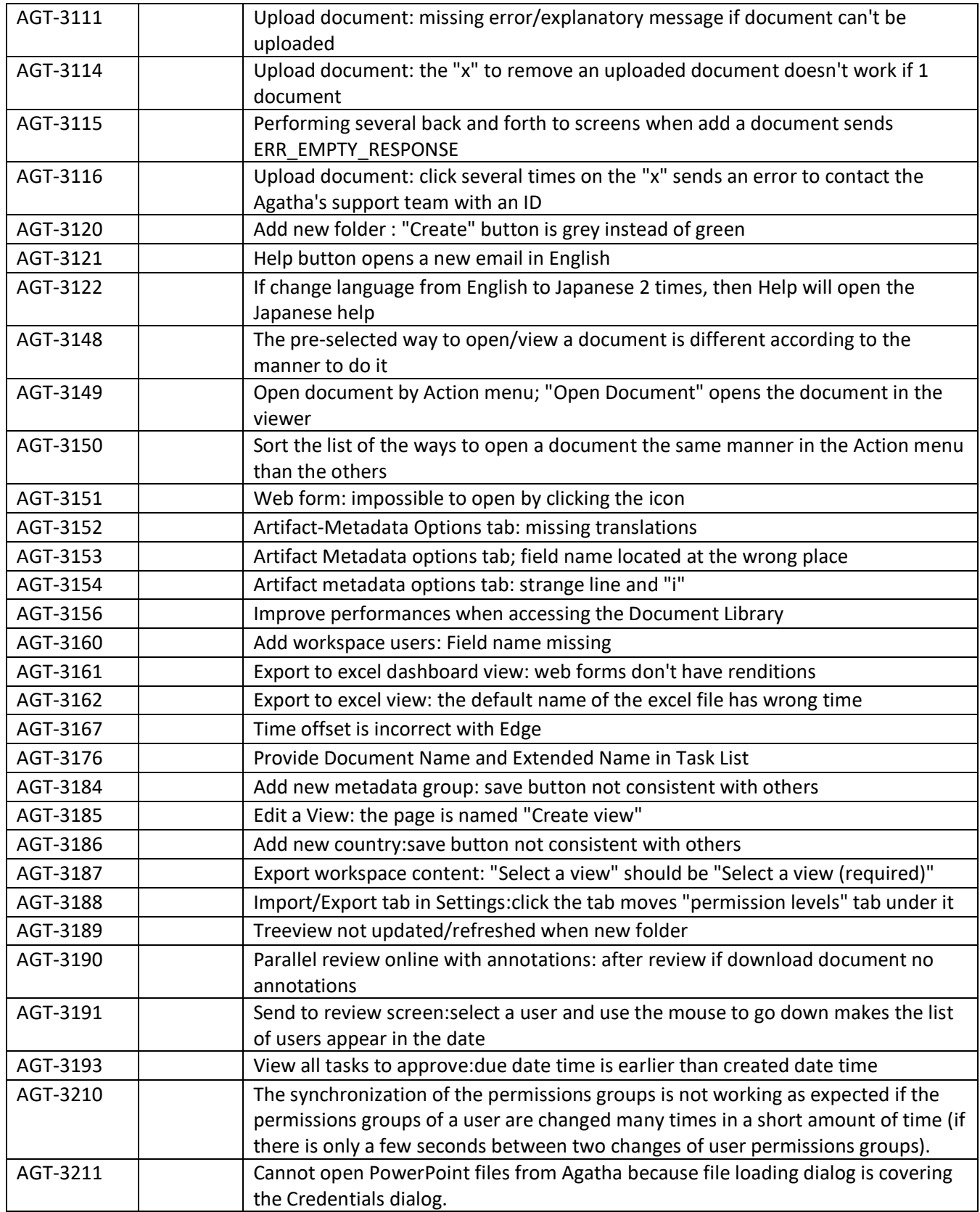

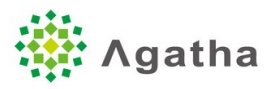

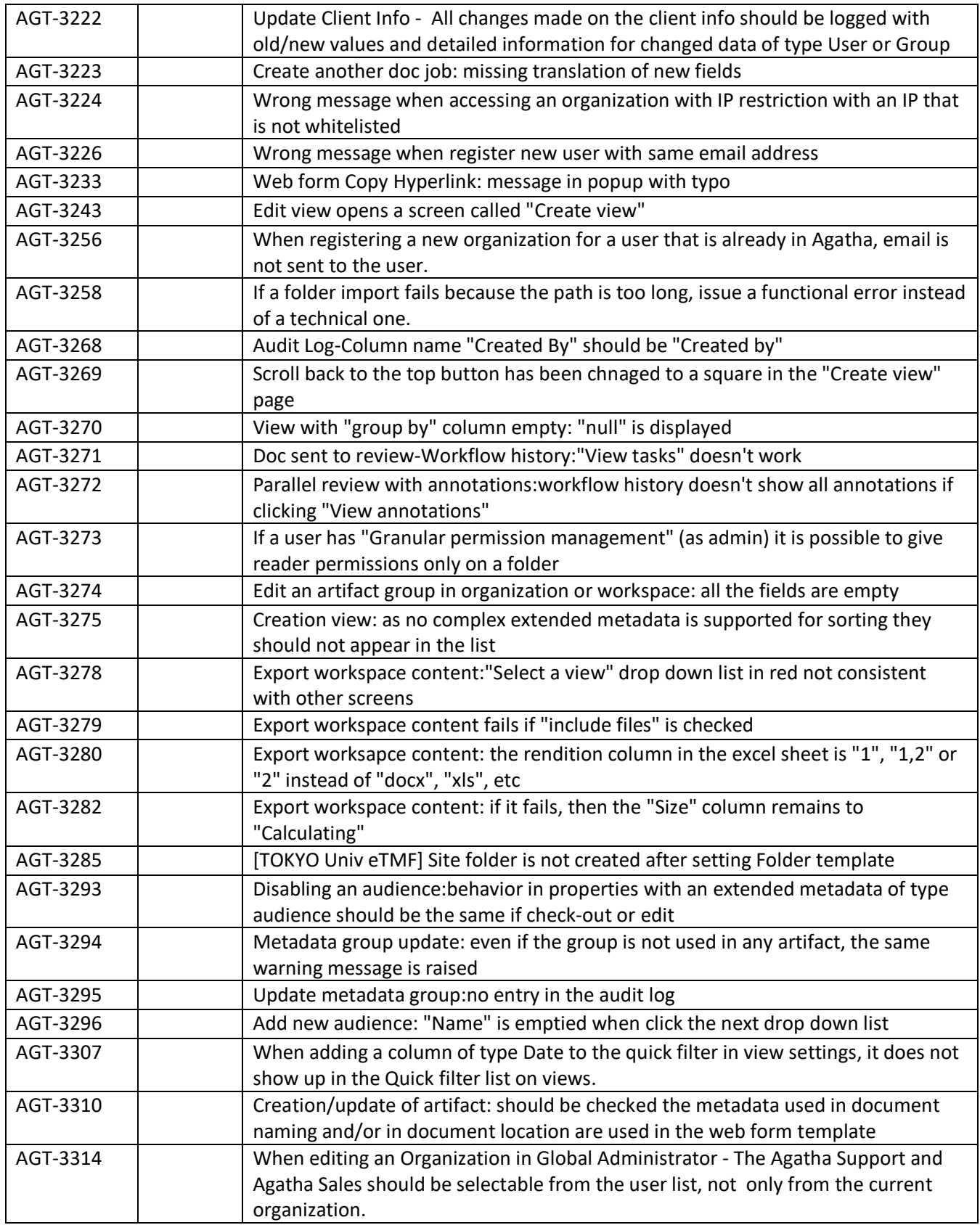

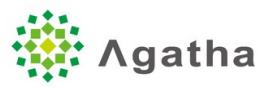

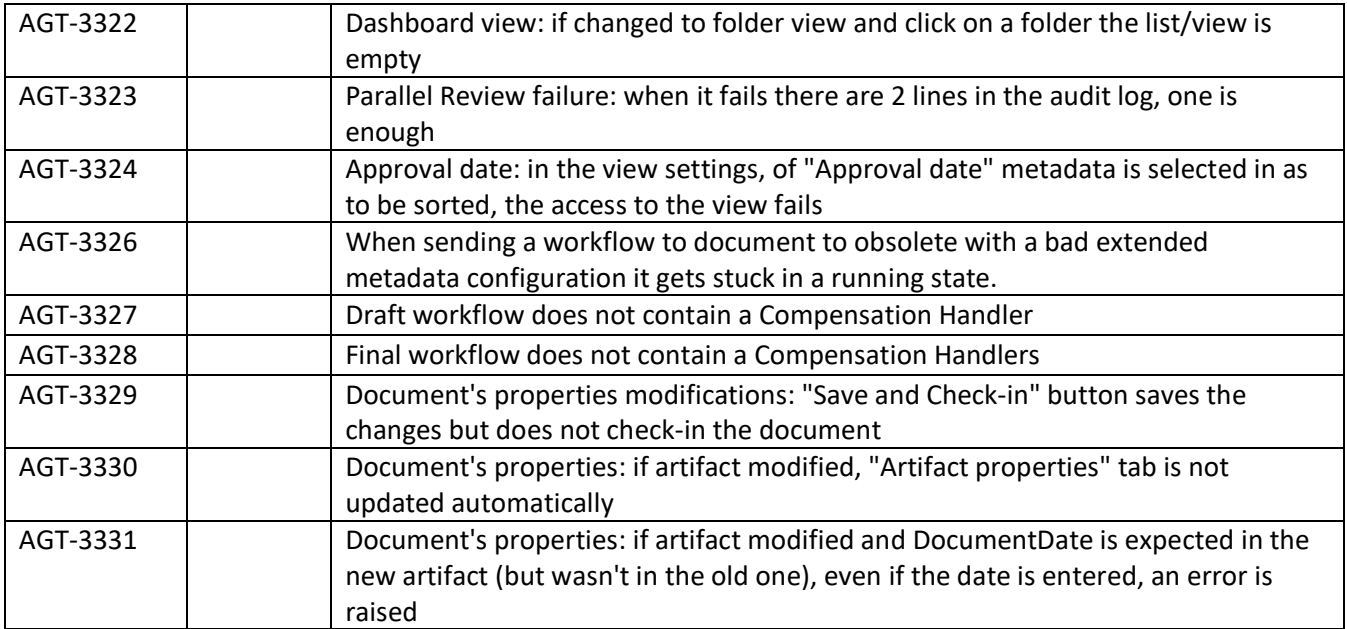